# **Make values required in a Select List (cascading) field**

On this page

[Configuration](#page-0-0) | [Variations](#page-0-1) | [Related examples](#page-0-2)

### Use case

Check **whether a Select List (cascading) field has a parent or a child value** in the transitioned issue.

This use case is valid for both [conditions](https://apps.decadis.net/display/JWTCLOUD/Jira+expression+condition) and [validators.](https://apps.decadis.net/display/JWTCLOUD/Jira+expression+validator) The only difference is that you can specify an additional **error message** when using a validator.

### <span id="page-0-0"></span>Configuration

1

<span id="page-0-1"></span>2

#### **Jira expression\***

issue?.customfield\_aaaaa != null && issue?.customfield\_aaaaa.child != null

The custom field **must contain both a parent and a child value**.

Please, **replace the ID of the field codes** with the corresponding one of your fields before using the expression.

### Variations

Alternative expressions to make this field required.

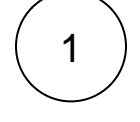

#### **Jira expression\***

issue?.customfield\_aaaaa != null ? issue?.customfield\_aaaaa.child != null : true

The custom field must **contain a child value only if the field contains a parent value**.

<span id="page-0-2"></span>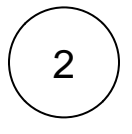

#### **Jira expression\***

issue?.customfield\_aaaaa.value != null

The custom field must **contain a parent value**. The child value is optional.

## Related examples

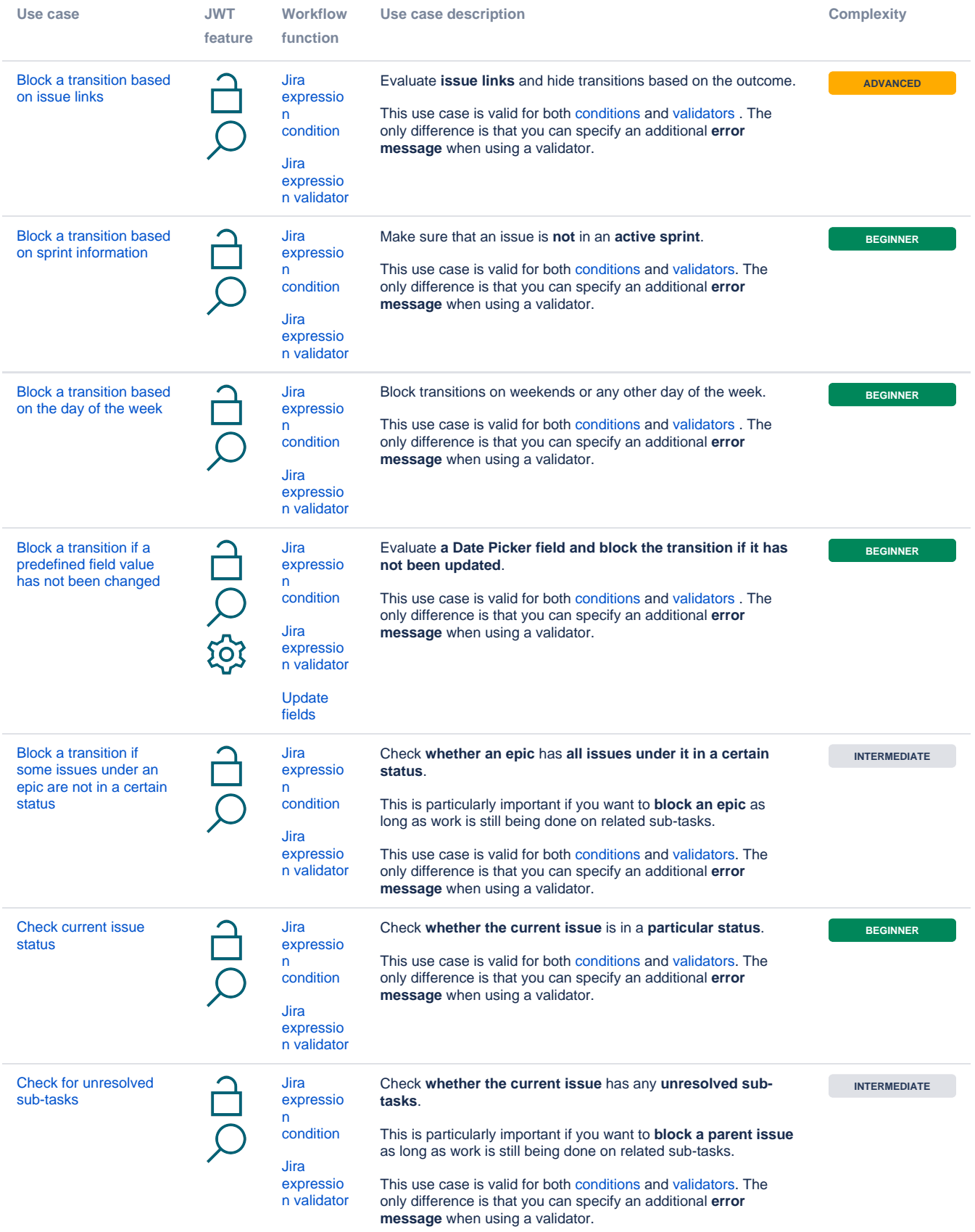

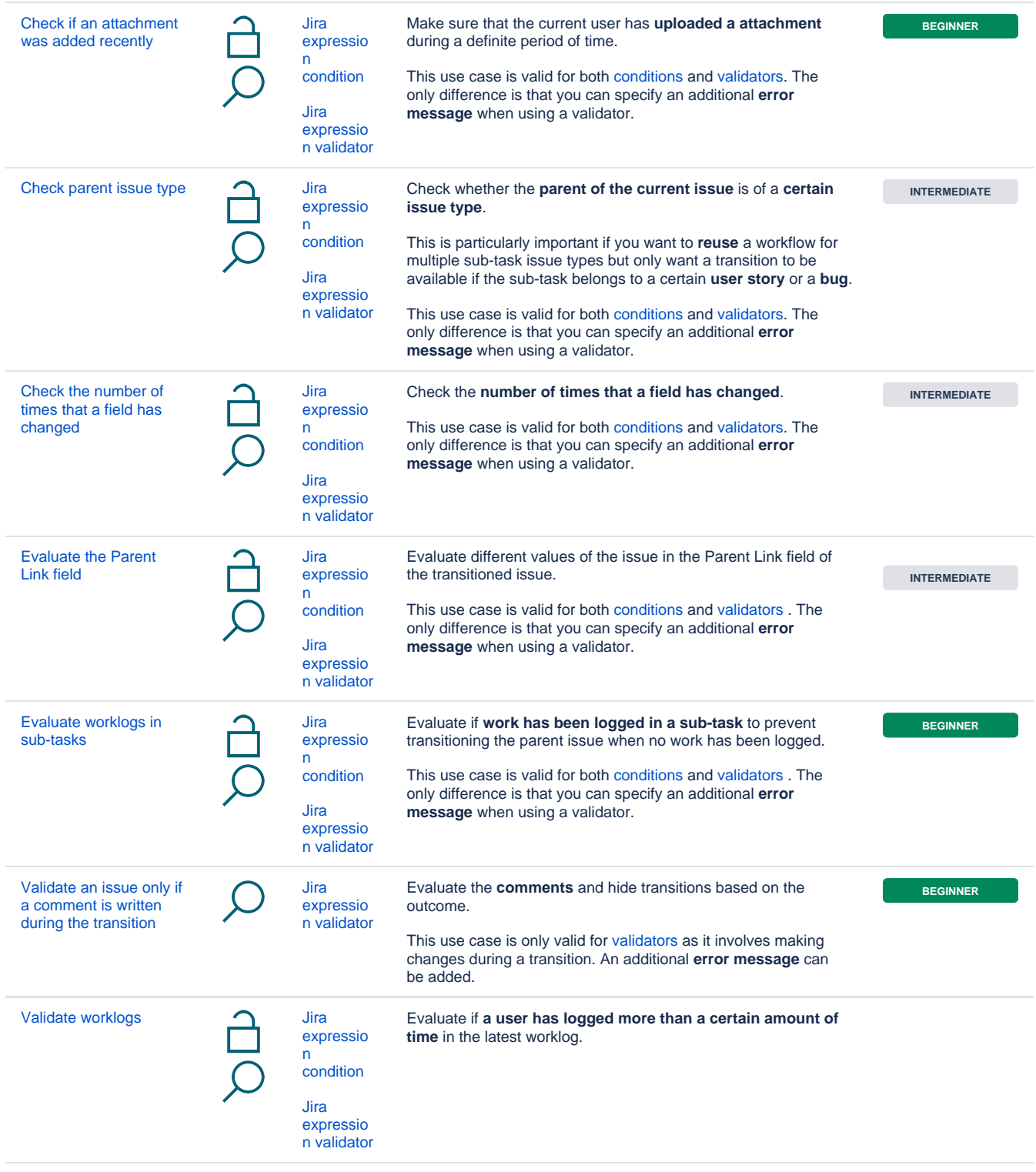

If you still have questions, feel free to refer to our [support](https://apps.decadis.net/display/DECADIS/Support) team.